## プロダクトID認証解除の依頼書

年 月 日

1ライセンス版でご利用の場合は、1台のパソコンでのみご使用いただけます。PC変更やシステム復元時は 事前にアンインストール&認証解除することにより、再度認証をとることができます。ご事情によりお客様にて 認証解除ができない場合、弊社まで認証解除を依頼してください。解除をいたします。 ※動作保証外の環境でご利用の場合、動作について、一切保障はいたしかねます。

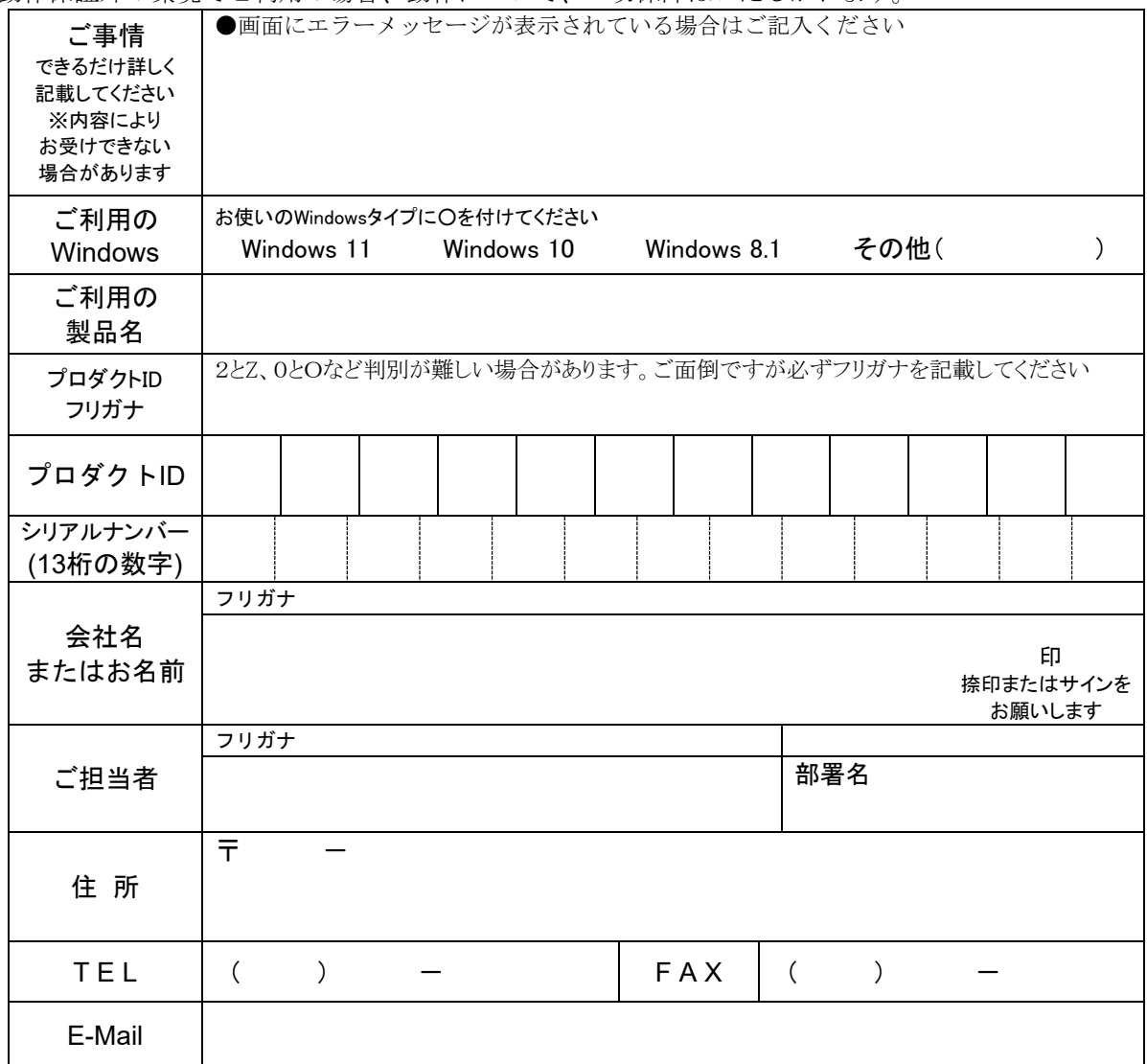

※ユーザー登録が確認できない場合はこちらの用紙でご登録・変更いたします。

(登録料無料、登録後サポート中製品については翌月末日までお電話サポート可能となります) ※下記ページに、弊社の個人情報お取り扱いについてご案内がありますのでご一読の上、ご了解 くださいますようお願いいたします。 https://www.printform.jp/policy.htm

※1~2 営業日経過しても弊社より電話またはメール・FAX にて連絡がない場合には、

- 052-937-0996(9:00~12:00,13:00~16:45/土・日・祝日・弊社休業日を除く)までお電話ください。
- ●下記操作(Windows10の場合)を必ず行ってからプロダクトIDの認証解除をご依頼ください。 ※パソコンが壊れて電源が入らない、パソコンをすでに破棄したなど、不可能な場合は結構です
- 1. Windows【スタート】から[設定]を選択します。 2.【アプリ】をクリックします。
- 3. 「アプリと機能」リスト中の『いんさつどう?ラク!伝票印刷(数字)/送り状印刷(数字)/指定伝票 (数字)』など、インストールされた製品名をクリックし、【アンインストール】ボタンをクリック。
- 4.「ファイル削除の確認」画面が表示されます。【はい】をクリックしてアンインストールします。

上記手続きが正常に完了したら、下記チェックをつけてください。

□上記製品のアンインストールをおこないました。 ティービー株式会社 **FAX** <**052-936-1343**>までお送りください